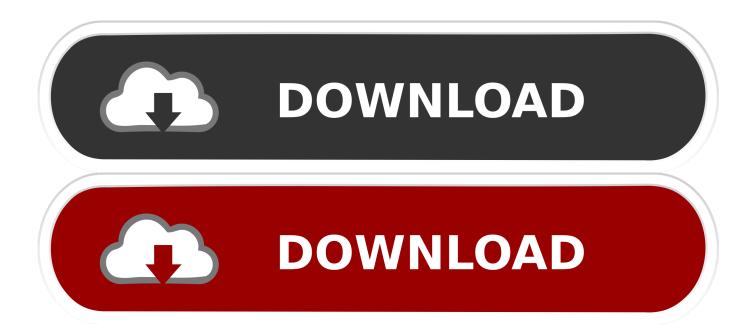

#### Mac Os X Script To Map Network Drive

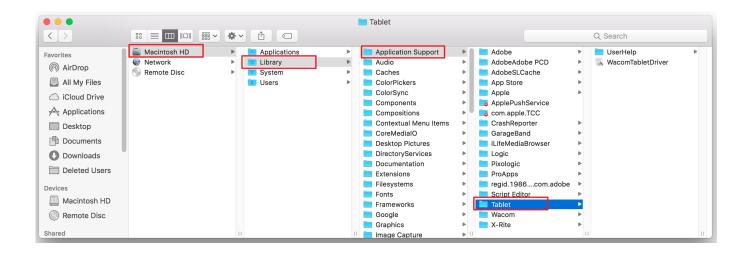

Mac Os X Script To Map Network Drive

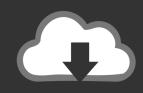

# **DOWNLOAD**

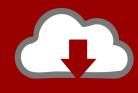

## DOWNLOAD

Enter the route to the network drive you desire to map, for example: smb://networkcomputer/networkshare and click Connect.. You can map a NAS shared folder as a network drive so that you can quickly access and manage files from your Mac.. A NAS device might be either an external hard drive (even usb flash key) connected to your home router, either assigned NAS device builded with own hardware and multiple drives.

- 1. script network drive mapping
- 2. batch script network drive
- 3. powershell script network drive

These are frequently used in enterprise How to temporary map a network driveUsing this method your network drive will be connected and mounted for one time use, which means that it will disappear if you disconnect from network or simply reboot your Mac.. Table of Contents:It is recommended to run a free scan with Combo Cleaner - a tool to detect malware and fix computer errors.. First open Mac 0010OS Finder app, that press Command and K buttons to launch Connect to Server window.. Speaking about business, network storage usually comes in the form of server storage, SANs (storage area network), NAS (network attached storage) and cloud services.

### script network drive mapping

script network drive mapping, script network drive, batch script network drive, logon script network drive mapping, powershell script network drive, bat script network drive, windows script network drive mapping, batch script network drive file, vbscript network drives, logon script network drives, script map network drive with username and password, script map network drive prompt username password, script mount network drive windows, script reconnect network drive, script disconnect network drive, script map network drive windows 10 Best Dj Software For Mac

However, macOS can't automatically detect network devices, unlike installed hardware.. The second would be a permanent one, where your Mac will detect and mount the network drive every time it connect to the same network with attached storage.. In most frequent cases these are made up of computers, who's acting like servers to provide storage.. How to temporary or permanently map a network drive on a Mac?Mac Os Map Network Drive ScriptMap Windows Network Drive MacMac Os X DownloadMar 21, 2017 With Qfinder Pro, you can find all the available QNAP NAS devices on your network. Led Pc Gaming Keyboard For Mac

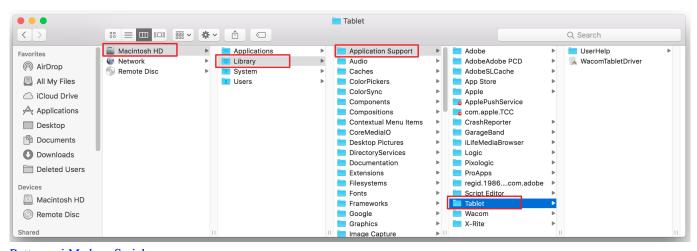

Puttagouri Maduve Serial

## batch script network drive

#### Esercizi Di Scienza Delle Costruzioni Pdf Editor

There are two methods how to map your network drive on Mac First would be for temporary use, where you loose your path to network drive after restart. However, storage connects to you router and permits to authorized users to reach it.. You will need to purchase the full version to remove infections and eliminate computer errors. <u>Touchless Touch Screen Technology</u>

### powershell script network drive

Unduh Di Hooq Gb Bagaimana Cara

Network drive is probably the best alternative for work or home environments where more than one computer is used to share files between them.. A SAN is basically a more complicated NAS, that can have numerous drives available in same network.. Mapping a network is a process, where you reveal the path to a storage device attached to a network.. Free trial available Mac Os Map Network Drive ScriptWhat is a network drive?In case you're not an experienced computer user, you probably wonder what actually is a network drive, although what SAN and NAS is and what is their differences and possibilities?A network drive is basically any type of storage connected to your router.. However, home users also can use the same technologies, but SANs requires higher budget, so NAS or cloud storage would be more efficient.. So you need to manually install and set them up, afterwards you will need to map a network drive on your Mac. ae05505a44 Shwayze And Cisco Island In The Sun Rar Download

ae05505a44

Flash Decompiler Trillix 4 For Mac